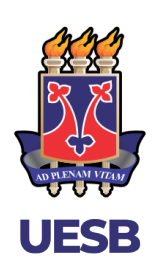

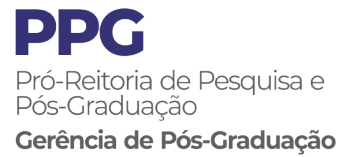

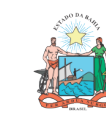

Governo do Estado da Bahia

# **Manual de Apoio às secretarias dos Programas de Pós-Graduação**

**VITÓRIA DA CONQUISTA - BA 2019**

# **Manual de Apoio às secretarias dos Programas de Pós-Graduação**

Este manual foi elaborado pela Gerência de Pós-graduação, subordinada à Pró-reitora de Pesquisa e Pós-Graduação da Universidade Estadual do Sudoeste da Bahia.

Autores:

Maria Narleide de Oliveira Castro

Colaboradores:

- Ananda Rocha Gomes
- Clarice da Silva Prates
- Elizane Alves Andrade
- Fabrícia Ferreira Médici
- Franciny D'Esquivel Dutra Brizola
- Moabson Alves Braga Santos

Contatos:

- $\bullet$  E-mail: [ppg.posgraduacao@uesb.edu.br](mailto:ppg.posgraduacao@uesb.edu.br)
- Ramal:  $(77)$  3424-8601

Última atualização: 19/09/2019.

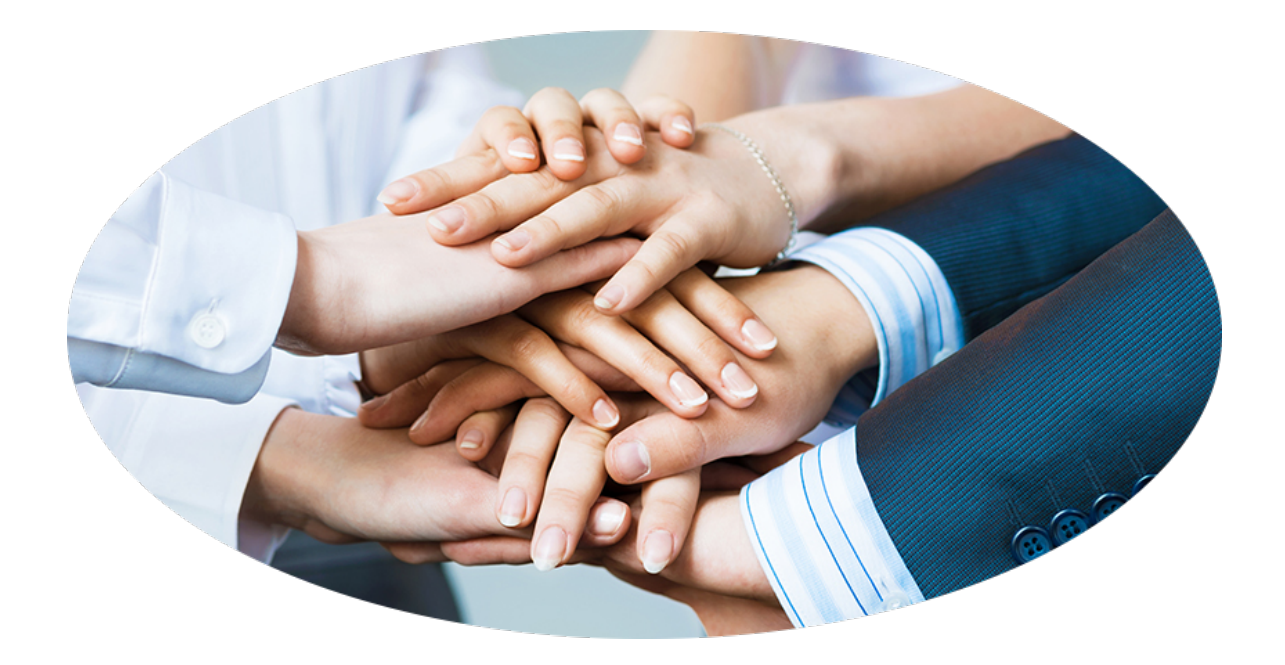

*Somos Equipe! Vamos juntos trabalhar para a otimização e atendimento das necessidades de cada Programa de Pós-Graduação.*

# **SUMÁRIO**

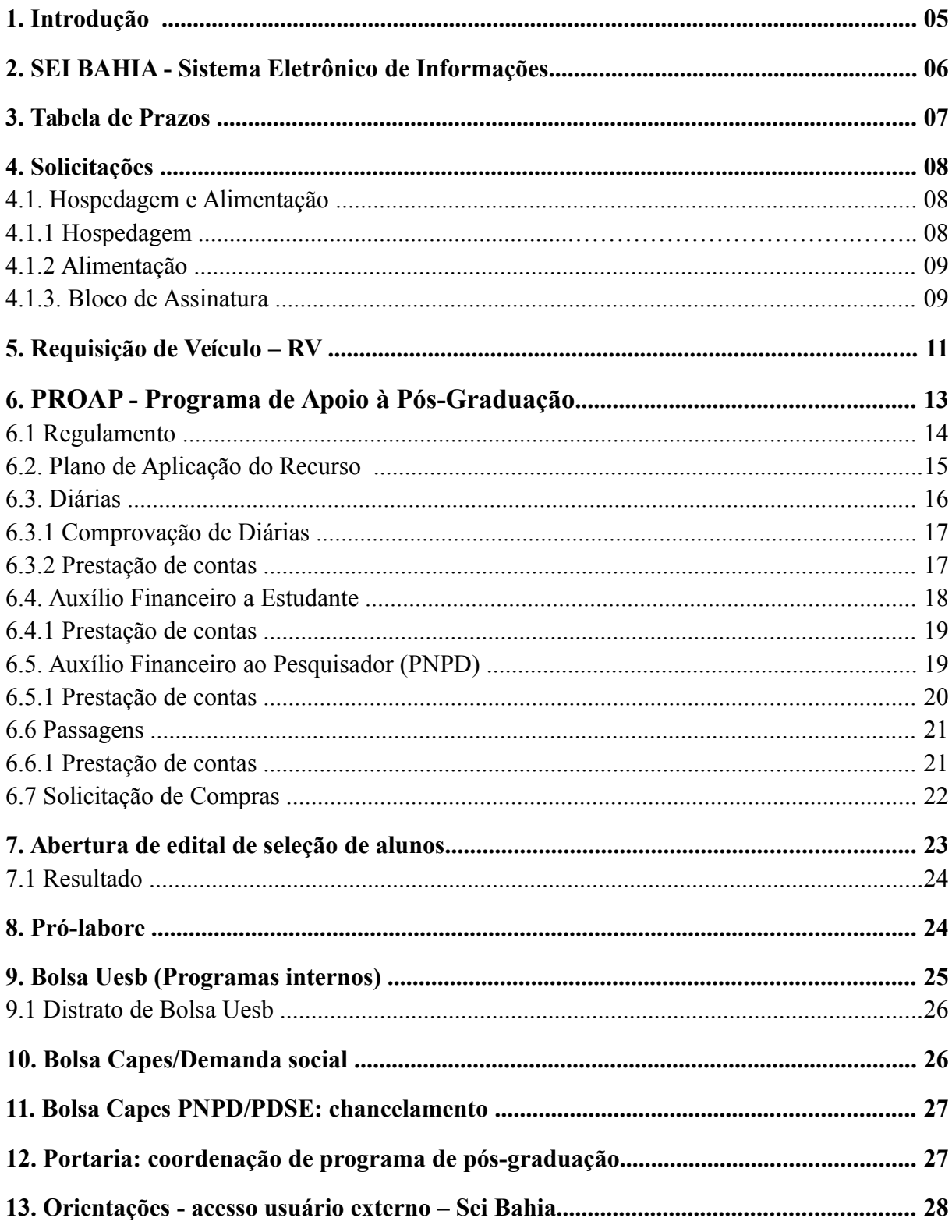

# **1. INTRODUÇÃO**

Este manual foi elaborado com o objetivo de orientar a execução dos procedimentos que necessitam da autorização da Pró-reitora de Pesquisa e Pós-graduação.

Trazemos orientações de procedimentos para cada tipo de processo disponibilizados sugestões de modelos de documentos que deverão constar em cada solicitação.

As orientações aqui contidas podem sofrer modificações e atualizações que estão subordinadas às normas da Pró-reitoria de Pesquisa e Pós-Graduação.

Solicitações que não forem encaminhadas de acordo com as orientações deste manual serão devolvidas aos setores de origem para os devidos ajustes.

Em caso de dúvidas, ou ocorrência ainda não prevista neste manual, favor entrar em contato com a GPG – Gerência de Pós-Graduação, por meio do telefone (77) 3424-8601 ou do e-mail ppg.posgraduacao@uesb.edu.br.

A Gerência de Pós-graduação estará à disposição para auxiliar na resolução de fatos intempestivos.

Atenciosamente,

Gerência de Pós-Graduação - GPG Pró-reitoria de Pesquisa e Pós-Graduação - PPG

# **2. SEI BAHIA - Sistema Eletrônico de Informações**

#### **Decreto nº 17.983 de 24 de outubro de 2017**

**Estabelece o Sistema Eletrônico de Informações - SEI BAHIA como o sistema oficial para a gestão de processos e documentos administrativos, no âmbito dos órgãos e das entidades do Poder Executivo Estadual, e dá outras providências.**

Art. 1º - Fica estabelecido o Sistema Eletrônico de Informações - SEI BAHIA, criado e cedido gratuitamente pelo Tribunal Regional Federal da 4ª Região, como o sistema oficial de gestão de processos e documentos administrativos eletrônicos e digitais no âmbito dos órgãos e das entidades do Poder Executivo Estadual.

Art. 2º - O SEI BAHIA é de utilização **obrigatória** para todos os órgãos da Administração Direta, autarquias, fundações, fundos especiais e empresas estatais dependentes.

Art. 6º - Todos os documentos e processos em suporte físico, de procedência interna ou externa, que **forem digitalizados**, devem ser imediatamente submetidos ao procedimento de **conferência e autenticação por servidor público, por meio de sua assinatura eletrônica.**

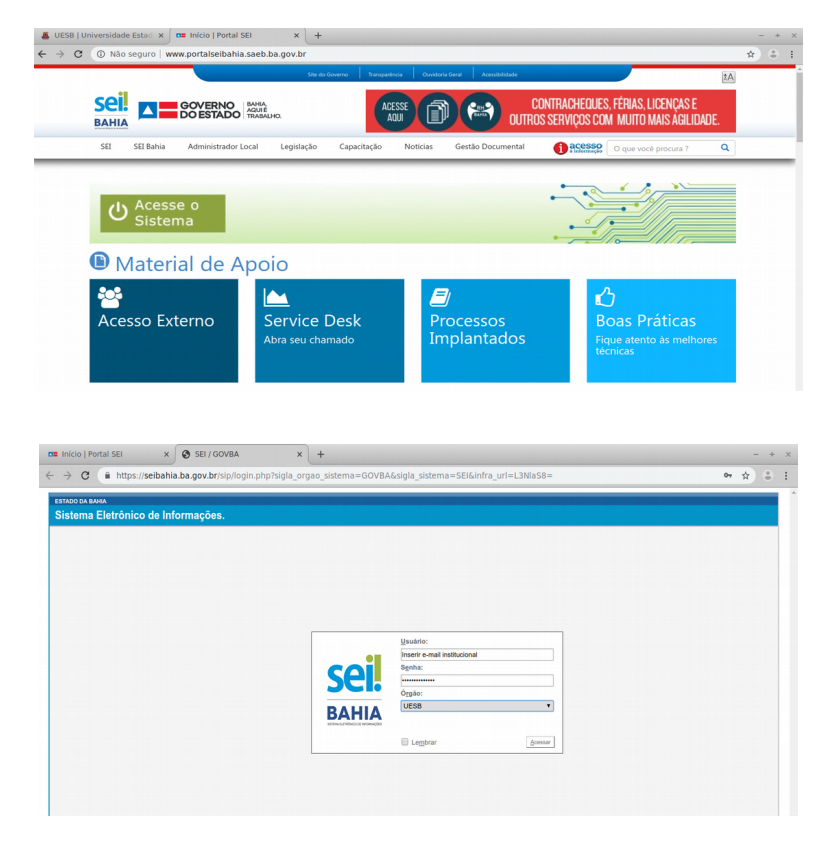

**[www.portalseibahia.saeb.ba.gov.br](http://www.portalseibahia.saeb.ba.gov.br/)**

# **Manual do Usuário**

Disponibilizado pelo Governo Federal, tem como finalidade auxiliar, orientar e informar o usuário quanto à correta aplicação e operação do SEI com objetivo de atingir os mais elevados padrões de qualidade e aprimoramento da Administração Pública.

**Site:<http://www.portalseibahia.saeb.ba.gov.br/manuais>**

# **3. TABELA DE PRAZOS**

Os processos a serem encaminhados à GPG deverão obedecer aos prazos estabelecidos na tabela abaixo:

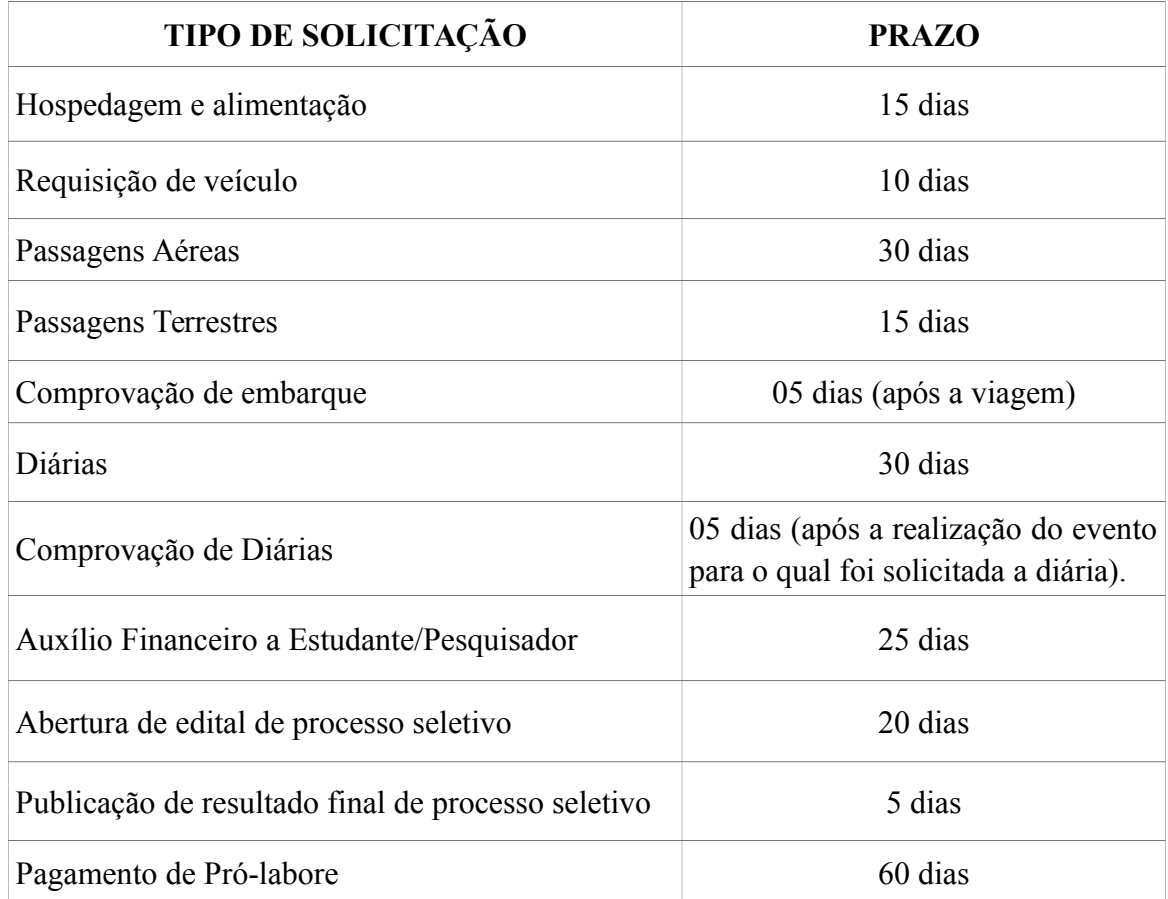

# **ATENÇÃO:**

**O não cumprimento dos prazos acarretará em não atendimento à solicitação.**

# **4. SOLICITAÇÕES**

A execução do orçamento (INSTITUCIONAL, PROAP e PROFISSIONAIS) compreende um rol de procedimentos para os Programas de Pós-Graduação, que precisam atender às normas contábeis e financeiras.

# **4.1 HOSPEDAGEM E ALIMENTAÇÃO**

Os pedidos de hospedagem e alimentação deverão ser feitos por meio de processo no Sistema SEI BAHIA, incluindo o memorando e a autorização de prestação de serviço, os quais devem ser encaminhadas à GPG.

#### **Procedimentos para INICIAR processos no Sistema SEI BAHIA:**

**Tipo de processo:** Serviço/Material: Pagamento;

**Especificação:** Informar se é VALE ALIMENTAÇÃO ou HOSPEDAGEM, local do campus (VC – IT – JQ), nome do(a) docente e a data do fornecimento;

**Obs.: o campo "Especificação" aceita até 100 caracteres.**

**Classificação por assuntos:** Assunto a Especificar; **Nível de acesso:** Público;

**ATENÇÃO: As solicitações iniciadas a partir da sexta feira ou incluir sábados, domingos ou feriados, devem ser EXPRESSAMENTE JUSTIFICADAS, cabendo ao setor competente a aceitação ou não da justificativa apresentada.**

#### **4.1.1 HOSPEDAGEM**

#### **Instrução do Processo**

**Memorando -** Solicitando o serviço;

Informar o nome do interessado; Motivo da solicitação [ministração de disciplinas (descrever a disciplina), reuniões ou banca (descrever o título da Dissertação/Tese, nome do discente e data);

#### **Autorização de prestação de serviço acadêmico hospedagem**

IMPORTANTE**,** preencher todos os campos do formulário;

- **Motivo da solicitação:** descrever [ministração de disciplinas (descrever a disciplina)], reuniões ou banca (descrever o título da Dissertação/Tese, nome do discente e data);
- **Código ACP:** (1104024 VC); (1106169 IT); (1105935 JQ);
- **Pró-reitoria/Assessoria:** PPG/GPG Gerência de Pós-Graduação;
- **Centro de Custo:** 6909 Gestão das Ações de Ensino de Pós-Graduação.

**ATENÇÃO: Quando o local de realização do evento for diferente do campus do programa, destacar em NEGRITO o campus de realização.**

# **4.1.2 ALIMENTAÇÃO**

#### **Instrução do Processo**

**Memorando -** Solicitando o serviço;

Informar o nome do interessado; Motivo da solicitação [ministração de disciplinas (descrever a disciplina), reuniões ou banca (descrever o título da Dissertação/Tese, nome do discente e data);

#### **Autorização de prestação de serviço acadêmico hospedagem**

IMPORTANTE**,** preencher todos os campos do formulário;

- **Tipo de prestação de serviço (Almoço ou Jantar);**
- **Motivo da solicitação:** descrever [ministração de disciplinas (descrever a disciplina), reuniões ou banca (descrever o título da Dissertação/Tese, nome do discente e data)];
- **Código ACP:** (1104024 VC); (1106169 IT); (1105935 JQ);
- **Pró-reitoria/Assessoria:** PPG/GPG Gerência de Pós-Graduação;
- **Centro de Custo:** 6909 Gestão das Ações de Ensino de Pós-Graduação.

**ATENÇÃO: O vale alimentação é nominal, emitido EXCLUSIVAMENTE para o(a) docente informado(a) no memorando, não devendo, portanto, ser utilizado por terceiros.**

#### **4.1.3 BLOCO DE ASSINATURA**

**Incluir em bloco** – É a disponibilização para que usuários de outras unidades, possam assinar um documento.

#### **Enviar os documentos:**

#### **Autorização de prestação de serviço acadêmico – Hospedagem**

À Gerência de Pós-Graduação – GPG, endereço: UESB/RTR/PPG/GPG/ALIM-HOSP;

À Coordenação de Gestão de Contratos – CGC, endereço: UESB/RTR/PROAD/CGC/HOSPEDAGEM.

# **Autorização de prestação de serviço acadêmico – Alimentação**

À Gerência de Pós-Graduação – GPG, endereço: UESB/RTR/PPG/GPG/ALIM-HOSP;

À Coordenação de Gestão de Contratos – CGC, endereço: UESB/RTR/PROAD/CGC/ALIMENTACAO.

#### **Passo a passo como incluir em bloco de assinatura:**

- **1)** O sistema abre a tela "Incluir em Bloco de Assinatura";
- **2)** Exibe um quadro com a relação de documentos;
- **3)** Deve ser selecionada somente a "**Autorização de prestação de serviço acadêmico**"
- **4)** Selecionar um dos blocos disponíveis na barra de rolagem da opção "Bloco" (criado pelo setor), ou clicar em "Novo" para criar um bloco;
- **5)** Selecionando a opção "Novo", o sistema abrirá uma tela "Novo Bloco de Assinatura" onde deverá ser preenchido o campo descrição "Para assinatura da Gerência de Pós-Graduação – GPG e Coordenação de Gestão de Contratos – CGC;
- **6)** Informar as unidades para disponibilização do bloco: GPG – UESB/RTR/PPG/GPG/ALIM-HOSP

CGC – UESB/RTR/PROAD/CGC/HOSPEDAGEM ou UESB/RTR/PROAD/CGC/ALIMENTACAO

- **7)** Salvar as informações;
- **8)** O sistema retorna para a tela anterior e disponibiliza o bloco criado na barra de rolagem do campo "Bloco" onde deverão ser selecionados os documentos da lista e clicar na opção incluir;
- **9)** O sistema abrirá outra tela que exibirá um quadro contendo a relação de todos os blocos de assinatura da unidade;
- **10)** Clicar no ícone "disponibilizar bloco", essa disponibilização permitirá as assinaturas das outras unidades.

# **Obs.: lembrando que precisa disponibilizar em BLOCO, caso contrário o ESTADO do documento ficará em "ABERTO" na unidade onde foi criada.**

# **5. REQUISIÇÃO DE VEÍCULOS – RV**

Verificada a disponibilidade de carro junto ao Setor de Transportes, a requisição de veículo deve ser gerada no SEI Bahia, incluindo no processo a Requisição de Veículo e o Formulário de Apropriação de Custo (ACP), e encaminhadas à GPG.

# **Procedimentos para INICIAR processos no Sistema SEI BAHIA:**

**Tipo de processo:** Veículo: Requisição;

**Especificação:** Informar o nome do passageiro (Docente ou Discente)

**Obs.: o campo "Especificação" aceita até 100 caracteres.**

**Classificação por assuntos:** Assunto a Especificar; **Nível de acesso:** Público;

# **Instrução do Processo**

**Tipo do documento:** Requisição de Veículo

IMPORTANTE, preencher todos os campos do formulário;

- **Origem** (Campus que o veículo sairá: Vitória da Conquista, Jequié ou Itapetinga);
- **Destino;**
- **Roteiro;**
- **Número de passageiros;** INCLUIR, o nome de todos os passageiros;
- **Quilometragem;**
- **Natureza do Serviço:** DETALHAR, qual será a atividade desenvolvida. Deverá ficar claro o MOTIVO da requisição de veículo.

**Obs.:** Nas solicitações para **DISCENTES,** é OBRIGATÓRIO, informar o nome do docente responsável pela orientação da atividade e o nome do projeto (quando houver). Ex: [Ministração de aulas (informar a disciplina), coleta de dados (informar qual a coleta), participação de reuniões (informar qual a reunião), bancas (informar o título da dissertação/tese, nome do discente e data)];

**Período:** Informar a data e horário (iniciais e finais) ao qual se referem o momento provável de saída e chegada do motorista;

- **Local de saída;**
- **Nome do responsável / Telefone do responsável;**
- **Requisitante:** Informar o nome do Programa;
- **Projeto/ Atividade:** (1104024 VC); (1106169 IT); (1105935 JQ);
- **Centro de Custo:** 6909 Gestão das Ações de Ensino de Pós-Graduação.
- **Valor estimado R\$.**

# **Incluir o Formulário de Apropriação de Custo (ACP):**

- **IMPORTANTE,** preencher todos os campos do formulário com:
- **Ordenador de Despesa:** ASPLAN;
- **Assinalar:** Requisição de Veículo;
- **Preencher a Unidade de Custo:** Informar a sigla do Programa;
- **Código do ACP:** (1104024 VC); (1106169 IT); (1105935 JQ);
- **Valor a apropriar:** Valor R\$ informado pelo setor de transportes;
- **Campus atendido:** Selecionar o Campus do Programa (Vitória da Conquista, Jequié ou Itapetinga).
- O Coordenador do Programa deverá assinar todos os documentos eletronicamente;
- Após a disponibilização do bloco de assinatura, deverá encaminhar o à Gerência de Pós-Graduação – GPG.

**ATENÇÃO: em função das demandas de atividades sob a responsabilidade da Gerência de Pós-Graduação, NÃO GARANTIMOS que requisições de veículo encaminhadas fora do prazo serão autorizadas pela GPG e/ou atendidas pelo Setor de Transportes.** 

# **6. PROAP - Programa de Apoio à Pós-Graduação**

**Segundo a CAPES,** o PROAP tem por objetivo *"financiar as atividades dos cursos de pós-graduação, proporcionando melhores condições para a formação de recursos humanos".*

E o PNPD/CAPES, Programa Nacional de Pós-Doutorado da CAPES tem por *objetivo "promover a inserção de pesquisadores brasileiros e estrangeiros em estágio pós-doutoral, estimulando sua integração com projetos de pesquisa desenvolvidos pelos Programas de Pós-Graduação no país".*

**As Portarias nº 156, de 28 de novembro de 2014 e nº 132, de 18 de agosto de 2016**, estabelecem novas normas para a utilização dos recursos para os programas de Pós-graduação *Stricto Sensu* e estabelecem o auxílio Diário para viagens no País e no exterior aos beneficiários dos Programas da Capes e seus convidados.

**Somente poderão utilizar recursos do PROAP docentes e discentes de pósgraduação vinculados aos PPGs** *Stricto Sensu* **ACADÊMICOS**.

Disponibilizaremos informações sobre alguns procedimentos para utilização dos recursos orçamentários do PROAP e PNPD.

# **6.1 REGULAMENTO**

O PROAP é regulamentado pela Portaria nº 156/2014, que dispõe em seu art. 7º:

**Art. 7º Poderão ser custeadas despesas correntes nos elementos e atividades abaixo, discriminados conforme objetivos dispostos no Artigo 1º:**

# **I - Elementos de despesa permitidos:**

a) material de consumo;

b) serviços de terceiros (pessoa jurídica);

c) serviços de terceiros (pessoa física);

d) diárias;

e) passagens e despesas com locomoção;

f) auxílio financeiro a estudante; e

g) auxílio financeiro a pesquisador.

# **II - Atividades a serem custeadas:**

a) manutenção de equipamentos;

b) manutenção e funcionamento de laboratório de ensino e pesquisa;

c) serviços e taxas relacionados à importação;

d) participação em cursos e treinamentos em técnicas de laboratório e utilização de equipamentos;

e) produção, revisão, tradução, editoração, confecção e publicação de conteúdos científicoacadêmicos e de divulgação das atividades desenvolvidas no âmbito dos PPGs;

f) manutenção do acervo de periódicos, desde que não contemplados no Portal de Periódicos da CAPES;

g) apoio à realização de eventos científico-acadêmicos no país;

h) participação de professores, pesquisadores e alunos em atividades e científico-acadêmicos no país e no exterior;

i) participação de convidados externos em atividades científico-acadêmicas no país;

j) participação de professores, pesquisadores e alunos em atividades de intercâmbio e parcerias entre PPGs e instituições formalmente associados;

k) participação de alunos em cursos ou disciplinas em outro PPG, desde que estejam relacionados às suas dissertações e teses; e

l) aquisição e manutenção de tecnologias em informática e da informação caracterizadas como custeio, conforme disposto no artigo 6º.

# **Não serão permitidos, em nenhuma hipótese:**

Art. 8º Será vedado pagamento de pró-labore, consultoria, gratificação e remuneração para ministrar cursos, seminários, aulas, apresentar trabalhos e participar de bancas examinadoras;

Art. 9º Não será permitida a contratação de serviços de terceiros para cobrir despesas que caracterizem contratos de longa duração, vínculo empregatício, contratações que não sejam utilizadas nas atividades fim da pós-graduação ou contratações em desacordo com a legislação vigente;

Art. 10 Será vedado o recebimento concomitante de diárias e auxílio financeiro para o custeio de despesas com hospedagem, alimentação e locomoção urbana.

Art. 11 O valor do auxílio financeiro para o custeio de despesas com hospedagem, alimentação e locomoção urbana não poderá ser superior à quantia equivalente em diárias estabelecido para cargo de nível superior, conforme parâmetros fixados em legislação federal vigente.

Art. 12 Será vedado o custeio de despesas de capital.

# **6.2 PLANO DE APLICAÇÃO DO RECURSO**

Assim que a Capes autorizar o montante anual para cada PPGs, a Gerência de Pós-Graduação - GPG solicitará o "Plano de Aplicação do Recurso", no qual deverão constar as demandas de cada programa e a justificativa de utilização de cada elemento de despesa.

Os programas que possuem PNPD deverão informar também a distribuição dos recursos do pesquisador PNPD previstas no projeto de pesquisa aprovado pelo programa.

Uma vez planejado o uso do PROAP, e autorizado pela Gerência de Pós-graduação o plano de aplicação do Recurso, os PPGs poderão encaminhar as solicitações dos programas.

#### **IMPORTANTE LEMBRAR!**

Todas as despesas que serão realizadas no decorrer do ano deverão estar previstas no plano de aplicação de recursos!

# **ATENÇÃO:**

É de **RESPONSABILIDADE** da Secretaria do Programa de Pós-Graduação, elaborar planilha de acompanhamento de recursos solicitados com o PROAP.

# **6.3 DIÁRIAS**

**Finalidade:** Bancas; Eventos/Reuniões; Coleta de dados.

- $\triangleright$  O decreto N° 13.169 de 12 de agosto de 2011, dispõe sobre a concessão de diárias no âmbito da Administração Pública direta, autárquica e fundacional do Poder Executivo Estadual, e dá outras providências;
- O novo Regulamento do PROAP A portaria nº 156 de 28 novembro de 2014, também estabelece em seu **Art. 7º, I, alínea "d"** que serão custeadas despesa com diárias;

#### **Procedimentos para INICIAR processos no Sistema SEI BAHIA:**

- **Tipo de processo:** [Diária: Servidor Pagamento;](https://seibahia.ba.gov.br/sei/controlador.php?acao=procedimento_gerar&acao_origem=procedimento_escolher_tipo&acao_retorno=procedimento_escolher_tipo&id_tipo_procedimento=100000667&infra_sistema=100000100&infra_unidade_atual=110009398&infra_hash=4027e16baae48d16096c73addf2e55b69d46939134effad0e1656a600d8c77e1)
- **Especificação:** Informar o nome do beneficiário;

**Obs.: o campo "Especificação" aceita até 100 caracteres.**

**Classificação por assuntos:** Pagamento de Diária; **Nível de acesso:** Público;

#### **Instrução do Processo**

- **Memorando** com a descrição detalhada;
- **Formulário de Solicitação de Diária** assinado pelo Coordenador, beneficiário e disponibilizado em Bloco de Assinatura para UESB/RTR/PPG/GPG/CONVÊNIOS;

As informações constantes no formulário devem estar de acordo ao especificado no Memorando.

- **Termo de Compromisso** devidamente assinado pelo beneficiário;
- **Comprovante** de Conta Bancária.
- Se for **EVENTO** anexar o convite/folder (apresentação); se for **APRESENTAÇÃO DE TRABALHO** anexar Carta de Aceite. O Documento deve estar AUTENTICADO. Em se tratando de Coleta de Dados não anexa nenhum documento.

# **DECRETO Nº 13.169 DE 12 DE AGOSTO DE 2011**

**Art. 9º - As propostas de concessão de diárias, quando o afastamento se iniciar a partir da sexta-feira ou incluir sábados, domingos ou feriados, serão expressamente justificadas, configurando a autorização de pagamento, pelo ordenador da despesa, aceitação da justificativa apresentada**

# **6.3.1 COMPROVAÇÃO DE DIÁRIA**

- Os Programas devem REABRIR O PROCESSO e inserir o formulário de COMPROVAÇÃO DE DIÁRIA. Atentar quanto ao preenchimento dos campos "diárias utilizadas" e "diárias recebidas". Saldo a receber e a restituir não é de competência dos Programas;
- Posteriormente, INCLUIR as comprovações, não sendo necessário encaminhá-las via e-mail;
- As Comprovações ORIGINAIS devem continuar sendo enviadas para GPG com o Memorando especificando o nome do beneficiário e o número do processo

# **6.3.2 PRESTAÇÃO DE CONTAS**

- **Ministração de aula:** Declaração do programa ou a lista de frequência + bilhetes de passagem
- **Banca de Defesa:** Cópia da ata de defesa + bilhetes de passagem
- **Participação em evento:** Certificado + bilhetes de passagem
- **Coleta de Dados:** Relatório Circunstanciado, Diário de Bordo em caso de ter utilizado veículo da instituição ou a Declaração de utilização de carro próprio junto à Nota fiscal de combustível.

# **ATENÇÃO:**

#### **Comprovantes devem constar o NOME/CPF do beneficiário.**

**O Docente pode solicitar Diárias ou Hospedagem/Alimentação, NUNCA os dois para a mesma atividade. Não deve haver CONCOMITÂNCIA entre diárias e hospedagem e alimentação.**

**A ausência da prestação de contas impossibilita a concessão de novas diárias e passagens, até que seja efetuada a devida comprovação e regularizada a pendência.** 

# **6.4 AUXÍLIO FINANCEIRO AO ESTUDANTE**

O auxílio financeiro tem por objetivo conceder ajuda de custo aos discentes regularmente matriculados em cursos de pós-graduação *Stricto Sensu* da UESB*,* nas seguintes modalidades:

a) **Auxílio financeiro para realização de coleta de dados** referente Projeto de Pesquisa desenvolvido pelo discente junto ao Programa ao qual está vinculado;

b) **Auxílio financeiro para a participação em eventos científicos** presenciais, em cidade distinta do *Campus* do estudante, com apresentação de trabalho.

O referido benefício só poderá ser solicitado **apenas com recurso PROAP**, desde que esteja previsto no Plano de Trabalho do Programa.

#### **ATENÇÃO:**

**O auxílio só será concedido uma ÚNICA VEZ por discente.**

**O pagamento desse auxílio será orientado pelas regras estabelecidas no Edital publicado anualmente pela Gerência de Pós-graduação – GPG. Os Programas deverão seguir as regras do edital.**

**Procedimentos para INICIAR processos no Sistema SEI BAHIA:**

- **Tipo de processo:** Serviço/Material: Pagamento;
- **Especificação:** Informar o nome do discente;

**Obs.: o campo "Especificação" aceita até 100 caracteres.**

**Classificação por assuntos:** Pagamento; **Nível de acesso:** Público;

#### **Instrução do Processo**

- **Memorando** com a descrição detalhada e devidamente assinado pelo Coordenador com os seguintes dados:
	- **1)** Nome do beneficiário;
	- **2)** Atividade a ser desenvolvida,
	- **3)** Período e o local.
- **Formulário de solicitação de auxílio,** assinado pelo Coordenador e pelo discente.

Todos os dados do formulário devem estar devidamente preenchidos.

#### **Documentos a serem anexados no processo**:

- **1)** CPF;
- **2)** RG;
- **3)** CTPS;
- **4)** Comprovante de residência;
- **5)** Comprovante bancário;
- **6)** Carta de aceite do trabalho ou Carta do orientador indicando a coleta de dados **(Na ausência de carta de aceite, deverá ser apresentado comprovante de submissão do trabalho, devendo a carta ser apresentada até 15 (quinze) dias antes do evento).**

# **6.4.1 PRESTAÇÃO DE CONTAS**

- Os Programas devem REABRIR O PROCESSO e inserir todos os documentos comprobatórios do beneficiário.
- As Comprovações ORIGINAIS devem continuar sendo enviadas para GPG com o Memorando especificando o nome do beneficiário e o número do processo.

# **Documentos comprobatórios para a prestação de contas**

# **Auxílio financeiro para realização de coleta de dados:**

a) Relatório de atividades circunstanciado, assinado pelo discente, pelo orientador e coordenador do Programa;

b) Declaração de realização da coleta de dados, se a mesma ocorrer em uma Instituição de ensino, pesquisa ou equivalente;

c) Comprovantes de deslocamento (bilhetes de passagem ou declaração de utilização de veículo particular acompanhada de nota fiscal de combustível).

#### **Auxílio financeiro para a participação em eventos científicos:**

a) Certificado de participação no evento e apresentação do trabalho;

b) Comprovantes de deslocamento (bilhetes de passagem ou declaração de utilização de veículo particular acompanhada de nota fiscal de combustível).

# **ATENÇÃO:**

**Nos comprovantes deve constar o NOME/CPF do solicitante ao auxílio financeiro.**

# **6.5 AUXÍLIO FINANCEIRO AO PESQUISADOR (PNPD)**

A Portaria Capes nº 156/2014 – Art. 4º, § 2º Os recursos financeiros do PROAP correspondentes ao PNPD/CAPES deverão ser utilizados exclusivamente para o desenvolvimento das atividades de pesquisa definidas pelos respectivos bolsistas em estágio pós-doutoral, conforme previsto no Plano de Trabalho Institucional aprovado pela CAPES. Os recursos destinados ao PNPD **só poderão ser gastos nas atividades previstas no plano de trabalho.** 

# **ATENÇÃO:**

**O recurso do Bolsista PNDP, pertence EXCLUSIVAMENTE ao pesquisador.**

# **Procedimentos para INICIAR processos no Sistema SEI BAHIA:**

**Tipo de processo:** Serviço/Material: Pagamento;

**Especificação:** Informar o nome do beneficiário;

# **Obs.: o campo "Especificação" aceita até 100 caracteres.**

**Classificação por assuntos:** Pagamento; **Nível de acesso:** Público;

# **Instrução do Processo**

- **Memorando do Programa** devidamente assinado pelo Coordenador **(informar que a despesa está prevista no plano de trabalho do bolsista)** e com os seguintes dados:
	- **1)** Nome do beneficiário;
	- **2)** Atividade a ser desenvolvida,
	- **3)** Período e o local

 **Memorando do Bolsista PNPD** solicitando a concessão do auxílio justificando a necessidade (FINALIDADE, NOME DO PROJETO, PERÍODO E QUANTIDADE DE DIÁRIAS);

 **Documentos a serem anexados no processo**: CPF; RG; CTPS; Comprovante de residência; Comprovante bancário;

# **6.5.1 PRESTAÇÃO DE CONTAS**

- Os Programas devem REABRIR O PROCESSO e inserir todos os documentos comprobatórios do beneficiário.
- As Comprovações ORIGINAIS devem continuar sendo enviadas para GPG com o Memorando especificando o nome do beneficiário e o número do processo.

# **ATENÇÃO**

**O bolsista que não realizar a comprovação do gasto dentro do prazo estabelecido deverá efetuar a devolução do valor recebido.** 

# **Nos comprovantes deve constar o NOME/CPF do solicitante ao auxílio financeiro.**

# **6.6 PASSAGENS**

**Finalidade:** Bancas; Eventos/Reuniões.

#### **Atividades a serem custeadas:**

- Participação em cursos e treinamentos em técnicas de laboratório e utilização de equipamentos;
- Apoio à realização de eventos científico-acadêmicos no país;
- Participação de professores, pesquisadores e alunos em atividades científicoacadêmicos no país e no exterior;
- Participação de convidados externos em atividades científico-acadêmicas no país;
- Participação de professores, pesquisadores e alunos em atividades de intercâmbio e parcerias entre PPGs e instituições formalmente associados;

#### **Procedimentos para INICIAR processos no Sistema SEI BAHIA:**

- **Tipo de processo:** Passagem: Aérea e Terrestre- Aquisição
- **Especificação:** Informar o nome do beneficiário;

#### **Obs.: o campo "Especificação" aceita até 100 caracteres.**

- **Classificação por assuntos:** Contratação de serviço para compra de passagem;
- **Nível de acesso:** Público;

#### **Instrução do Processo**

- **Memorando** com a descrição detalhada, devidamente assinado pelo Coordenador;
- **Formulário de Solicitação de Passagens Aéreas ou Terrestres,** devidamente preenchido e assinado pelo Coordenador. Nenhum desses documentos precisa ser disponibilizados em Bloco de Assinatura;

# **6.6.1 PRESTAÇÃO DE CONTAS**

Após a realização da atividade o beneficiário tem até 5 (cinco) dias úteis para encaminhar os comprovantes de embarque. Deverão ser enviadas os originais para GPG, e as cópias via e-mail. Para os docentes que não são da instituição, os comprovantes de retorno poderão ser digitalizados.

**ATENÇÃO:**

**Documentos comprobatórios entregues soltos, sem acompanhamento de memorando esclarecendo de qual solicitação se trata, não serão recebidos pela GPG.**

**ENCAMINHAR memorando explicando quais as solicitações estão sendo comprovadas, com identificação dos números de processo a que se referem.**

**Caso o docente não preste contas da utilização do recurso ou o programa não encaminhe as comprovações para a GPG, dentro do período, qualquer solicitação posterior não será autorizada até a regularização da pendência.**

**Não existe ressarcimento de passagens, e qualquer troca é de responsabilidade e por conta do beneficiário.**

# **6.7 SOLICITAÇÃO DE COMPRAS**

O Regulamento do PROAP, Portaria nº Portaria nº 156, de 28 de novembro de 2014, prevê em seu artigo 7º o financiamento de despesas de custeios essenciais ao atendimento de algumas finalidades dos Programas de Pós-graduação. Assim sendo, os programas podem solicitar a aquisição de determinados itens de custeio ou a prestação de serviços previstos no referido regulamento.

A solicitação dos itens, além de possuir amparo legal, deve estar prevista no plano de desembolso do PROAP para o ano corrente.

Todo procedimento para aquisição de material de consumo via PROAP se dará através da lei 8.666/93, lei de licitações e contratos.

As solicitações de compras devem ser feitas à Pró-reitora de Pesquisa e Pós-graduação, dentro do prazo estipulado anualmente, que tomará as providências necessárias para encaminhamento dos pedidos aos setores competentes.

Essas solicitações devem ser bem justificadas e conter os seguintes elementos:

#### **Procedimentos para INICIAR processos no Sistema SEI BAHIA:**

- **Tipo de processo:** Material de Consumo: Aquisição Formalização por Licitação Pregão Eletrônico;
- **Memorando:** Solicitando o pedido de aquisição de material;
- **Formulário de Pedido de Compras**: preenchimento de todas as informações constantes no formulário. Justificar para qual fim se destina a aquisição do material (Campo obrigatório).
- **O Coordenador do Programa deverá assinar todos os documentos eletronicamente;**
- **Após assinatura, deverá encaminhar o processo para à GPG.**

# **7.0 ABERTURA DE EDITAL DE SELEÇÃO DE ALUNOS**

A minuta de edital deve estar em observância com o Regulamento Geral da Pós-Graduação *Stricto Sensu* da Universidade Estadual do Sudoeste da Bahia – UESB, Resolução CONSEPE nº 81/2011, alterada pela 22/2012.

No memorando de encaminhamento da minuta de edital o Programa/coordenação deverá informar se a mesma foi elaborada com base em edital anterior já apreciado pela Procuradoria Jurídica dessa Instituição. Em caso afirmativo, devem ser identificadas em destaque amarelo as eventuais alterações procedidas pelo Programa, pois daremos encaminhamento direto à Reitoria para apreciação e posterior publicação.

Em contrapartida, na hipótese de as minutas conterem alterações substanciais que demandem indagação jurídica, aqui entendida como questionamento sobre interpretação normativa ou elucidação de situação fática ainda não uniformizada, as mesmas serão encaminhadas para apreciação da Procuradoria Jurídica.

**O prazo para publicação do edital é de, no mínimo, 20 dias úteis. A coordenação deve prever este prazo antes de estabelecer as datas de inscrição, seleção, divulgação de resultados, matrícula e início das aulas.**

#### **Procedimentos para INICIAR processos no Sistema SEI BAHIA:**

- **Tipo de processo:** "Processo Seletivo: Edital Pós-Graduação";
- Memorando (criado e assinado no sistema da Coordenação) solicitando análise e publicação do edital e informação acerca da confirmação com a secretaria do período da matrícula;

Minuta do edital em arquivo em Word e autenticado no sistema.

Caso a coordenação decida por prorrogar o prazo de inscrição, deve enviar à PPG um memorando via SEI no mesmo processo de abertura de edital, com no mínimo 3 dias de antecedência para a data limite de inscrição, justificando a prorrogação e estabelecendo as novas datas (caso sejam necessárias alterações no período de seleção, resultados, matrícula e início das aulas).

Além do mais, qualquer solicitação de alteração em itens do edital deverá ser realizada através de memorando, no mesmo processo que originou o edital, e dirigido a esta Gerência.

#### **7.1 RESULTADO**

O resultado das fases intermediárias do processo seletivo deverá ser anexado ao processo SEI pelo Programa e não há publicação de portaria. Além disso, o Programa continuará encaminhando o resultado para GPG, via e-mail, para ser publicado na página da UESB pela Ascom.

Apenas o resultado final será publicado em Diário Oficial do Estado, e para tal, é necessário o envio à GPG com antecedência mínima de 5 dias úteis.

#### **Procedimentos para publicação de resultados:**

- Memorando do Programa assinado pela Coordenação **no mesmo processo da abertura do edital,** solicitando a homologação e divulgação do resultado final;
- Arquivo contendo o resultado em formato Word;

#### **Procedimentos para convocação de suplentes:**

- Na hipótese de solicitação de **convocação de candidato suplente**, essa deverá ser realizada por meio de memorando, o qual deverá ser incluído no mesmo processo do edital e deverá justificar o motivo da convocação (disponibilidade de orientador, matriculas não efetivadas), bem como a data para efetivação de matrícula;
- Arquivo com a relação de suplentes a serem convocados (formato Word).

# **8. PRÓ-LABORE**

O pagamento de pró-labore é regulamentado pela Resolução CONSU Nº 17/1999 e pode ser solicitado pelos Programas de Pós-graduação para pagamento de professores convidados para ministrar palestras, cursos. A solicitação do deve ser feita por meio de processo, com antecedência mínima de **60 dias corridos**.

#### **Procedimentos para INICIAR processos no Sistema SEI BAHIA:**

- **Tipo de processo:** "Instrutoria Interna: Pagamento";
- Memorando da coordenação solicitando o pagamento, com informações sobre o evento, período de realização, nome completo do professor visitante, a carga horária e

o valor a ser pago. Para cálculo do pró-labore, considerar o valor de R\$ 45,00 hora/aula para portadores do título de Doutor, conforme resolução supracitada);

- $\triangleright$  Currículo resumido do professor convidado;
- $\triangleright$  Cópia do diploma de maior titulação;
- Cópia do RG, CPF, e nº do PIS;
- Comprovante de endereço;
- Comprovante bancário (banco, agência e conta corrente). Se não houver algum tipo de comprovante, informar os dados bancários no memorando;
- **Example 3 Formulário ACP** (criado no próprio sistema);
- Após realização da atividade, o programa deve anexar ao Processo SEI uma via original da declaração de prestação de serviços, devidamente preenchida e assinada pelo docente convidado. Posteriormente deve ser encaminhado à GEFIN.

# **9. BOLSA UESB (Programas Internos)**

Conforme Resolução CONSU Nº 10/2008, a UESB prevê a concessão de bolsas aos discentes dos Programas de Pós-graduação *Stricto Sensu* da instituição, até o 3º ano de criação, após terem sido recomendados pela Coordenação de Aperfeiçoamento de Pessoal de Ensino Superior – CAPES.

Para solicitar a bolsa para o discente, o Programa de Pós-graduação deve instruir o processo, contendo os seguintes documentos:

#### **Procedimentos para INICIAR processos no Sistema SEI BAHIA:**

# **Tipo de processo:** " **Bolsa Acadêmica: Pagamento**"

- Memorando da coordenação do programa criado no sistema, solicitando a implementação da bolsa, devendo informar o mês de início da vigência;
- Formulário de cadastro preenchido e assinado pelo bolsista;
- $\triangleright$  Cópia do RG;
- $\triangleright$  Cópia do CPF;
- $\triangleright$  Cópia do comprovante de residência;
- > Todos os documentos devem ser autenticados no próprio sistema.
- Para implementação de bolsa, a solicitação deve ser feita até o 15º (décimo quinto) dia útil do mês de vigência da mesma, para que o Termo de Compromisso do bolsista seja gerado e publicado em tempo hábil.

Não é possível solicitar bolsa retroativa. **Por exemplo: o programa concede uma bolsa de mestrado para um discente pelo período de março/2019 a fevereiro/2021, totalizando 24 meses. Para implementação no mês de março, a solicitação deve ser feita à GPG até o 15º (décimo quinto) dia útil do mês de março. Caso seja solicitada após esse prazo, a bolsa será implementada a partir de abril/2014, totalizando, portanto, 23 meses.**

# **9.1 DISTRATO DE BOLSA UESB**

O distrato da bolsa UESB deverá ser formalizada por meio de processo SEI, juntamente com a justificativa de cancelamento da bolsa e data de início do cancelamento da bolsa.

#### **Procedimentos para INICIAR processos no Sistema SEI BAHIA:**

- **Tipo de processo:** [" Bolsa Acadêmica: Distrato Pós-Graduação"](https://seibahia.ba.gov.br/sei/controlador.php?acao=procedimento_gerar&acao_origem=procedimento_escolher_tipo&acao_retorno=procedimento_escolher_tipo&id_tipo_procedimento=100001499&infra_sistema=100000100&infra_unidade_atual=110004191&infra_hash=4656a16ef140b6bc8e80edd0ed06f48e8ebf78b2e84d786b2ec53761d05695b7)
- Memorando da coordenação do programa solicitando/justificando o cancelamento da bolsa

#### **10. BOLSA CAPES/Demanda Social**

A concessão de bolsa CAPES é regulamentada por meio da Portaria Nº 76, de 14 de abril de 2010, que aprova o novo Regulamento do Programa de Demanda Social.

Em caso de solicitação de implementação de bolsa CAPES, alteração no período de vigência, cancelamento e chancelamento de bolsa, o Programa deverá encaminhar memorando através de processo criado no Sei, com as informações e documentos correspondentes, bem com o cumprimento pelo novo bolsista de todas as exigências da **CAPES** 

#### **Procedimentos para INICIAR processos no Sistema SEI BAHIA:**

- **Fipo de processo: "Bolsa Acadêmica: Pagamento"**
- $\triangleright$  Memorando
- Formulário(s) de Cancelamento de bolsa
- Formulário(s) de Cadastro de bolsista
- $\triangleright$  Termo de compromisso de bolsista

# **11. BOLSA CAPES PNPD/PDSE: CHANCELAMENTO**

O Programa Nacional de Pós-Doutorado – PNPD foi aprovado através da Portaria CA-PES nº 086, de 03 de julho de 2013 [\(http://capes.gov.br/bolsas/bolsas-no-pais/pnpd-capes\)](http://capes.gov.br/bolsas/bolsas-no-pais/pnpd-capes).

E o Programa de Doutorado SANDUÍCHE NO EXTERIOR –PDSE, é regulamentado através da PORTARIA nº 289, de 28 de dezembro de 2018, que estabelece as normas para as modalidades de bolsas e auxílios no exterior.

Para o chancelamento de bolsa CAPES / PNPD, o Programa deverá, ter cadastrado o bolsista no SAC/CAPES PNPD; Em se tratando de bolsa PDSE o programa deverá realizar o processo seletivo conforme edital da CAPES para assim ser realizado o chancelamento do bolsista pela Pró-reitoria de Pesquisa e Pós-graduação..

# **Procedimentos para INICIAR processos no Sistema SEI BAHIA:**

- **Tipo de processo:** "Bolsa Acadêmica: Pagamento"
- Memorando solicitando o chancelamento do bolsista PNPD ou PDSE.

# **12. PORTARIA: COORDENAÇÃO DE PROGRAMA DE PÓS-GRADUAÇÃO**

Destina-se o processo para emissão de portaria das coordenações dos Programas de Pósgraduação (PPGs) Stricto Sensu e Lato sensu. Nesse caso, o programa ou Departamento deverá enviar a esta Gerência informação acerca da composição do(a) Colegiado/Coordenação e período de início e término do mandato, bem como informação relativa à realização de eleição pelo colegiado do programa ou plenária do Departamento.

# **Procedimentos para INICIAR processos no Sistema SEI BAHIA:**

- **Fipo de processo:** "Funcionamento Organizacional: Portaria e Instrução Normativa"
- $\triangleright$  Memorando com as informações referentes à composição do (a) Colegiado/Coordenação e período de início e término do mandato;
- Cópia da ata da reunião do colegiado que homologou o resultado da eleição em PDF.

# **13. ORIENTAÇÕES - ACESSO USUÁRIO EXTERNO – SEI BAHIA**

**1.** Acessar a área de acesso externo para efetuar o cadastro junto ao SEI, utilizando-se o link: <https://www.comprasnet.ba.gov.br/>

No primeiro acesso ao site aparecerá uma Pop-up com o título "Acesso Externo ao SEI: Fornecedor"

**2.** Ao clicar neste link será redirecionado para uma página que contém informações sobre o SEI BAHIA.

Para iniciar o cadastro clique no link em azul

**3.** Para iniciar o procedimento de cadastro no SEI BAHIA, clique aqui.

**4.** Em seguida será redirecionada para outro endereço, uma tela inicial de acesso de usuário externo, basta clicar na opção de usuário ainda não cadastrado;

**5.** O Formulário deverá ser preenchido na íntegra e enviado;

**6.** Após o registro dos dados o sistema enviará uma via do termo para o e-mail cadastrado do usuário;

**7.** Deverá ser preenchida a mão o "Termo de Declaração de Concordância e Veracidade";

**8.** Junto com o Termo preenchido e assinado deverão ser anexadas cópias de RG, CPF e comprovante de residência.

Nos casos em que o usuário cadastrado residir em casa alugada e não possuir contrato, deverá entregar, junto com o comprovante de residência, uma Declaração do proprietário do imóvel, cujo comprovante de residência esteja no nome, informando que reside nesse endereço.

**9.** Os discentes de Vitória da Conquista deverão entregar os documentos no Posto SAF, Módulo Administrativo/Reitoria. Os discentes de Jequié e Itapetinga deverão entregar a documentação nas secretarias dos Programas e estas irão providenciar o envio dos documentos ao Posto SAF.